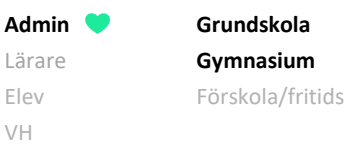

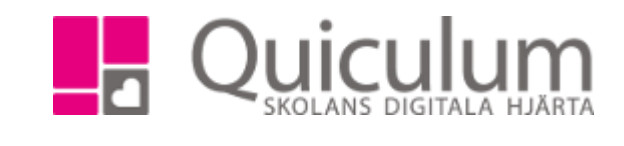

## Betygsinställningar

*Under betygsinställningar kan du som administratör redigera inställningar för hur lärare ska låsa betygen samt när betygen ska sättas*

- 1. Gå till **Verktyg**.
- 2. Klicka på "Betygsättning". Här kan ändringar göras för betygsperioden. Under "inställningar för betygsättning" kan du kan välja:

a) om de lärare som sätter betyg ska ha samma lösenord för att låsa betygen, eller om skolan ska använda sig av en kod (som skickas till lärare via SMS) för att låsa betygen.

b) om betyg ska sättas vid kurs- eller terminsslut. Vanligtvis väljs kursslut för gymnasium och terminsslut för grundskola.

Om betyg ska sättas vid kursslut väljer du också ett intervall för betygsperioden, genom att ange antal dagar före kursslut då betygsättning är möjligt för lärare. Standardinställningen i Quiculum är 14 dagar för kursslut.

*OBS! Under "Gruppadministration" kan du kontrollera att det finns ett kursslutsdatum satt, alternativt sätta kursslutsdatum för kurser som saknar detta.*

c) om du vill att lärare ska kunna se elevers betygshistorik, bocka då i "Visa elevers betygshistorik för lärare vid betygsättning"

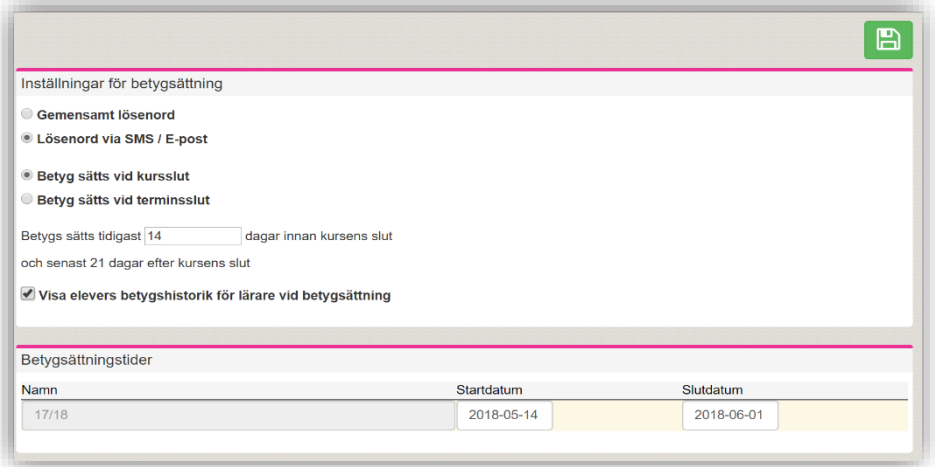

- 3. Under "Betygsättningstider" kan du redigera datum.
- 4. När du är klar, klicka på SPARA.

*Alla exempelnamn i Quiculum är fiktiva.* Quiculum